## **اپنی جگہ کے لیے کیو آر پوسٹر کیسے بنائیں** جگہ کی رہنمائی

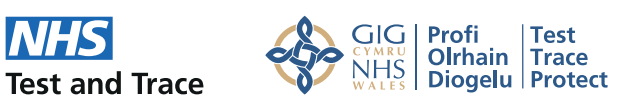

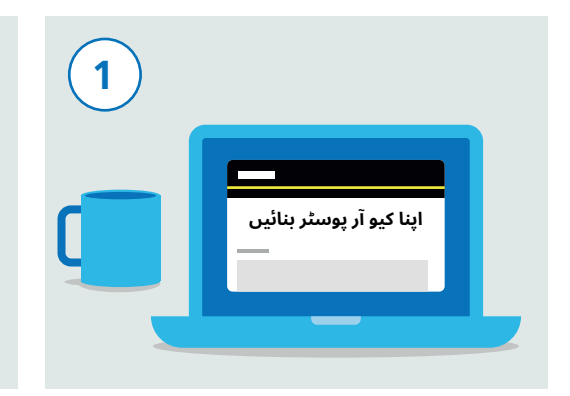

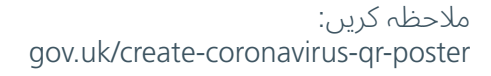

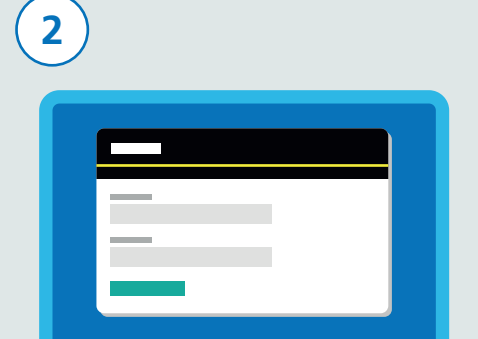

رجسٹر ہونے کے لیے اپنی رابطہ تفصیلات بشمول اپنا نام اور ای میل پتہ درج کریں

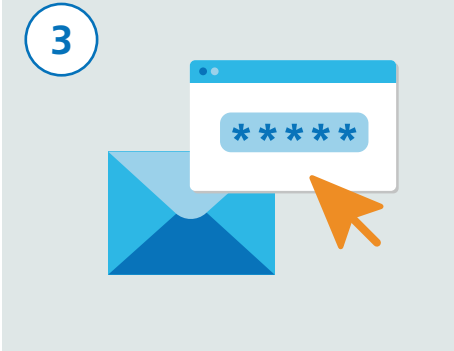

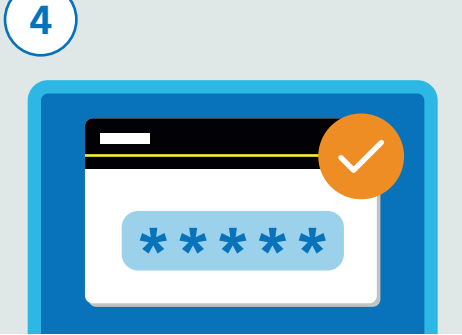

ویب سائٹ آپ کے ای میل پتے پر توثیقی کوڈ بھیجے گی۔ آپ کو تصدیق کرنا ہوگی کہ آپ کا ای میل ایڈریس درست ہے۔

آپ کی ای میل میں بھیجا جانے والا تصدیقی کوڈ ویب سائیٹ پر موجود فارم میں درج کریں۔ اس کی وجہ سے آپ رجسٹریشن کا عمل جاری رکھ سکیں گے۔

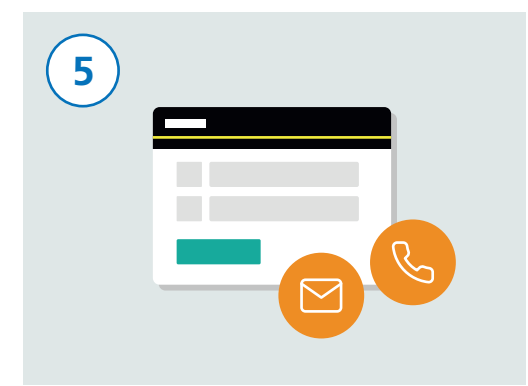

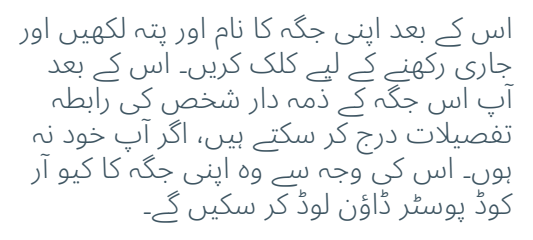

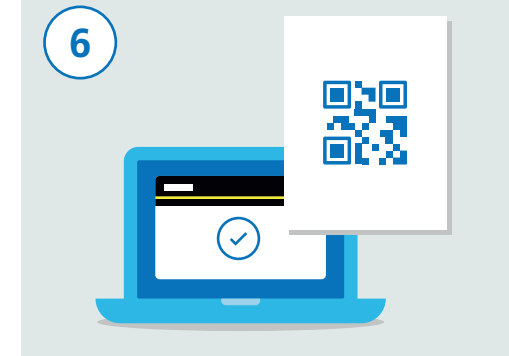

آپ کو یہ یقینی بنانا ہو گا کہ آپ کی تفصیلات درست ہوں اور اس کے بعد پر" Accept and generate the poster" کلک کریں۔ ایک مرتبہ جب آپ کی تفصیلات جمع ہو جائیں گی، تو آپ کو کیو آر کوڈ پوسٹر کی حامل ایک ای میل موصول ہو جائے گی۔ یہ پوسٹر آپ کی جگہ کے لیے منفرد ہو گا۔

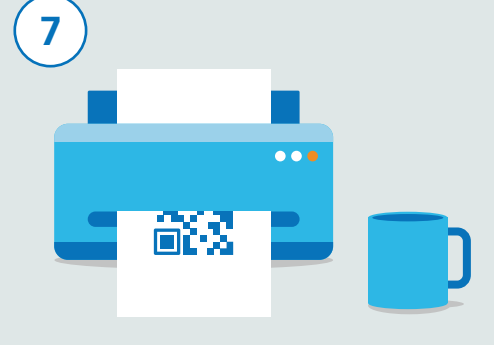

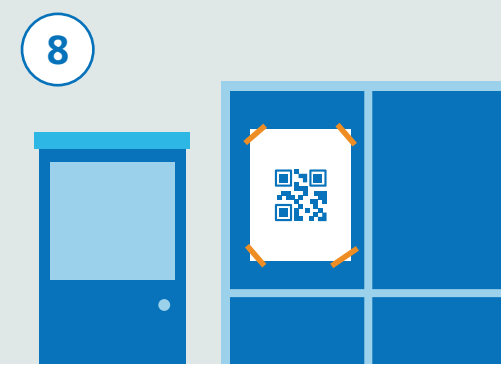

پوسٹر کو ڈاؤن لوڈ کریں اور پرنٹ کر لیں۔ آپ کو اپنی جگہوں کے تمام داخلی راستوں کے لیے پرنٹ شدہ نقول درکار ہوں گی۔ اگر آپ کے پاس ایک سے زیادہ جگہیں موجود ہیں، تو آپ کو ہر جگہ کے لیے مختلف کیو آر کوڈ پوسٹر کی ضرورت ہو گی۔ براہ کرم ہر جگہ کے لیے یہی تمام مراحل پورے کریں۔

اس پوسٹر کو اپنی جگہ کے داخلی راستوں پر نمایاں مگر محفوظ جگہ پر آویزاں کریں تاکہ اسے وہاں سے آسانی سے ہٹایا نہ جا سکے۔ اس کے بعد تمام لوگ اندر آنے کے لیے پوسٹر کو سکین کر سکیں گے۔